## Mobile Clock-In, Adding Permission

Last Modified on 10/21/2023 2:28 pm MDT

All standard manager permissions include the ability to enable a clock-in device.

To add mobile clock-in permission to a base-level employee, go to the employee's profile and click on the Permissions Tab. Assign the **Enable Mobile Clock-In** permission template to the employee's primary location.

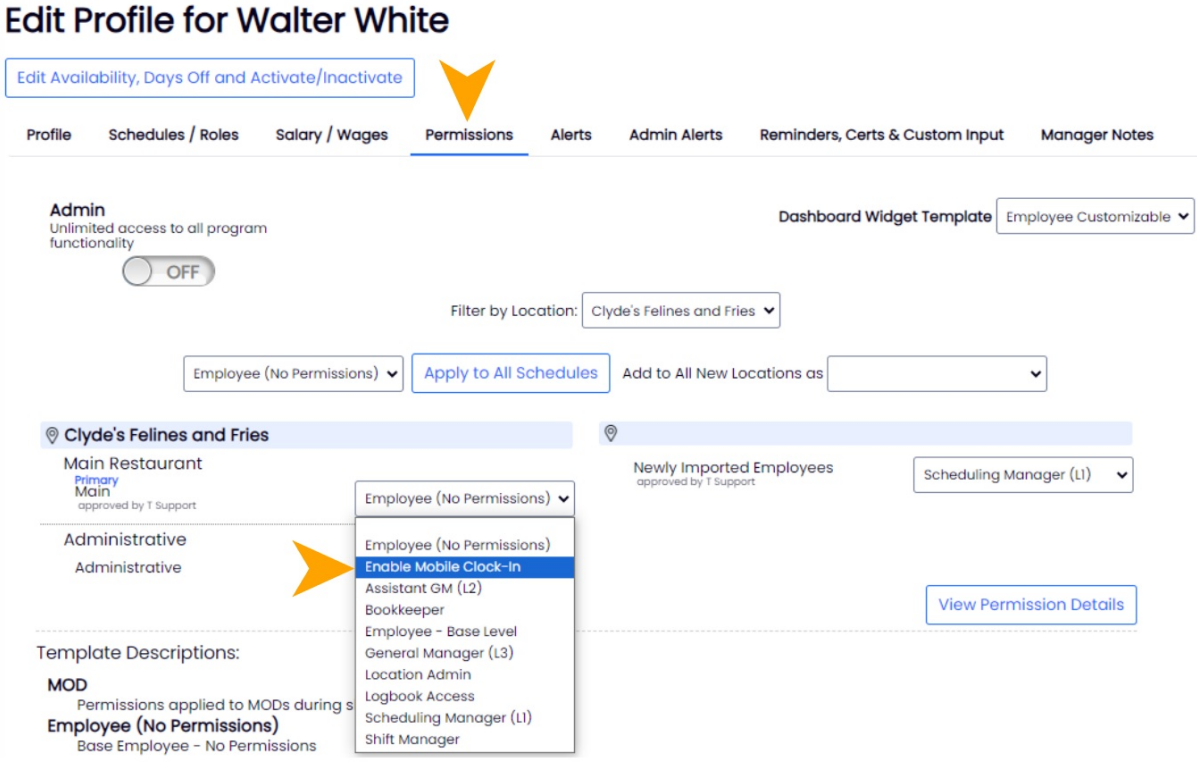